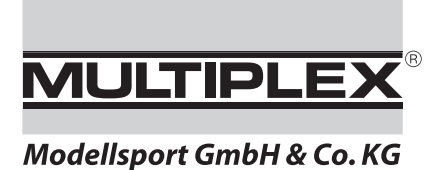

*Upgrade* 

# *ROYALevo* Î *ROYALpro*

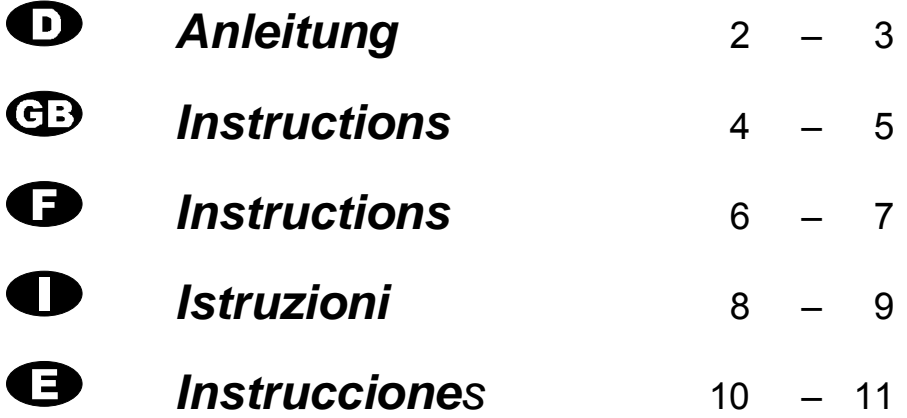

## **MULTIPLEX**<sup>®</sup> Information  *Update/Upgrade ROYALevo* ! *«ROYAL pro»*

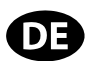

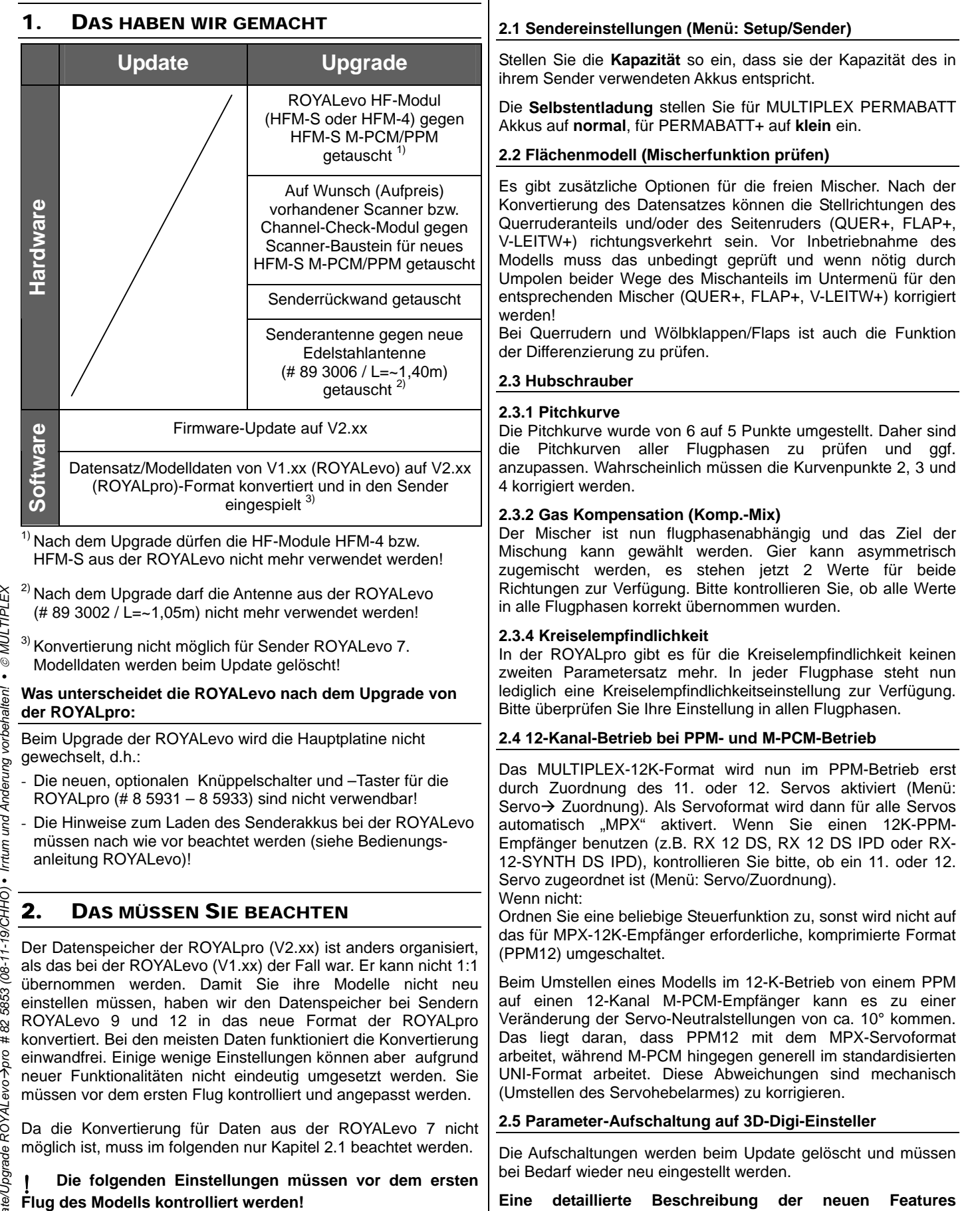

**entnehmen Sie bitte der Bedienungsanleitung ROYALpro.**

## **MULTIPLEX**<sup>®</sup> Information

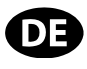

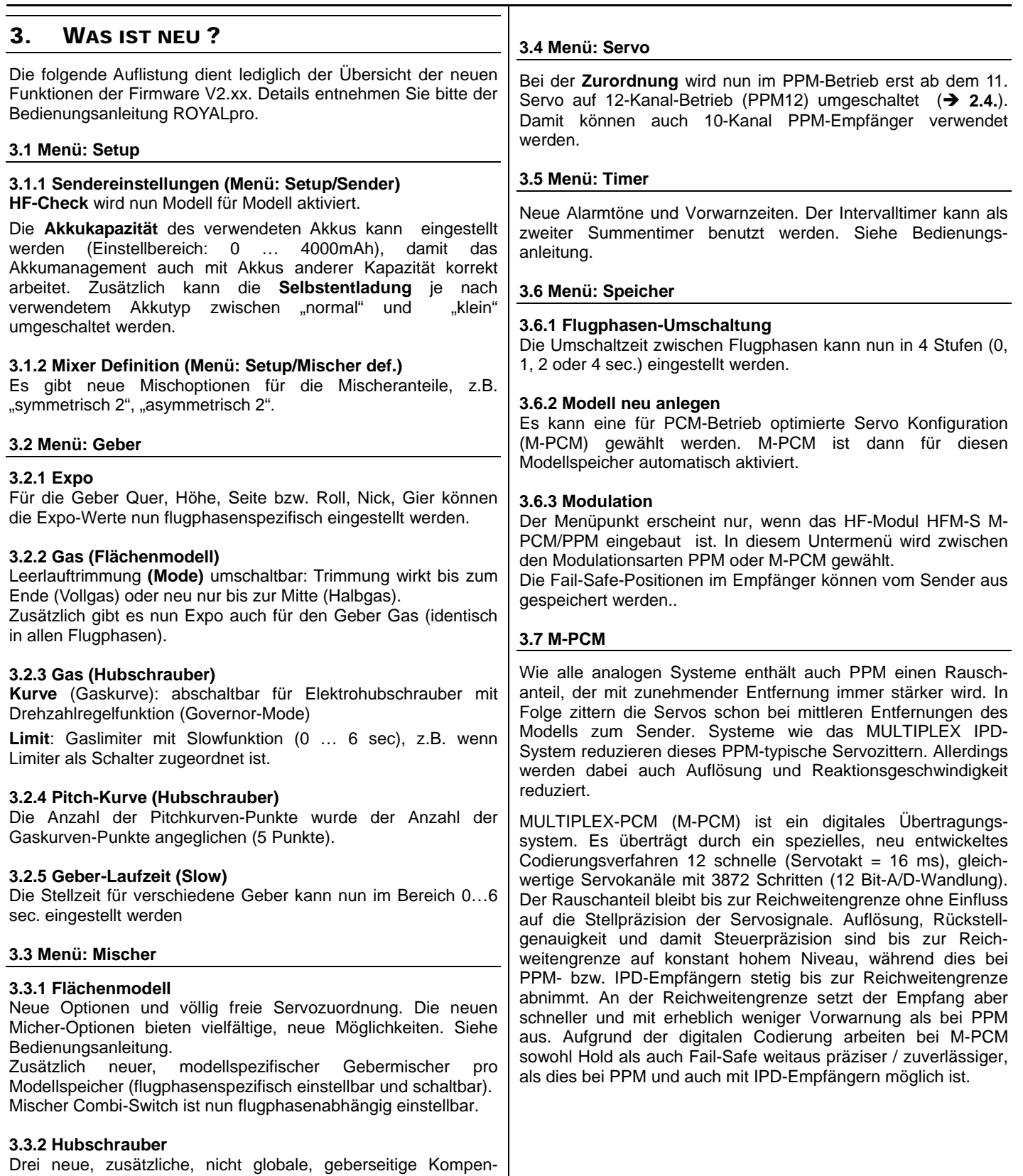

stellbar.

sationsmischer pro Modellspeicher, flugphasenspezifisch ein-

#### **JLTIPLEX®** *Information*  **ROYALevo → «ROYAL pro» Update/Upgrade**

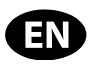

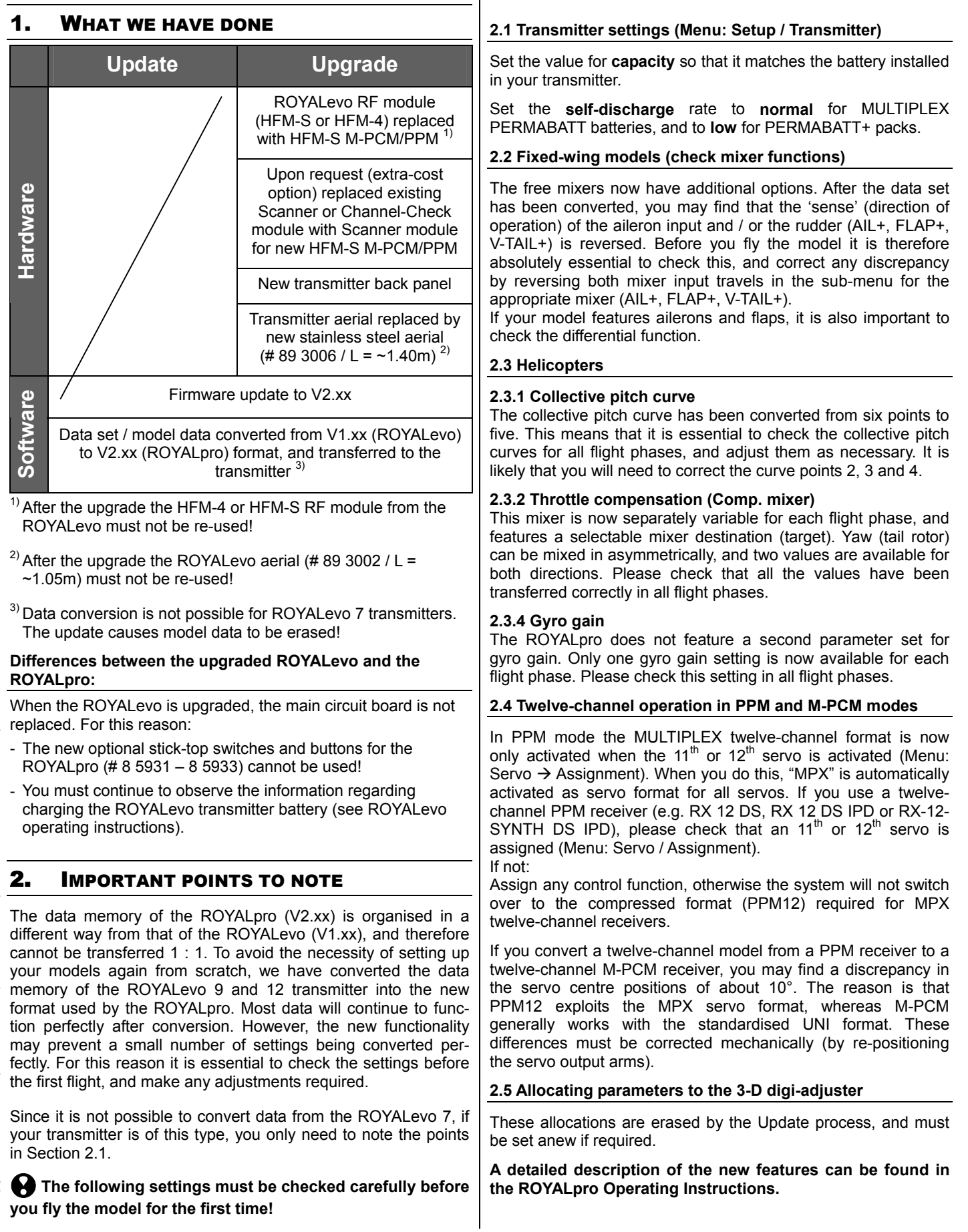

 *MULTIPLEX*

# *Information*

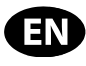

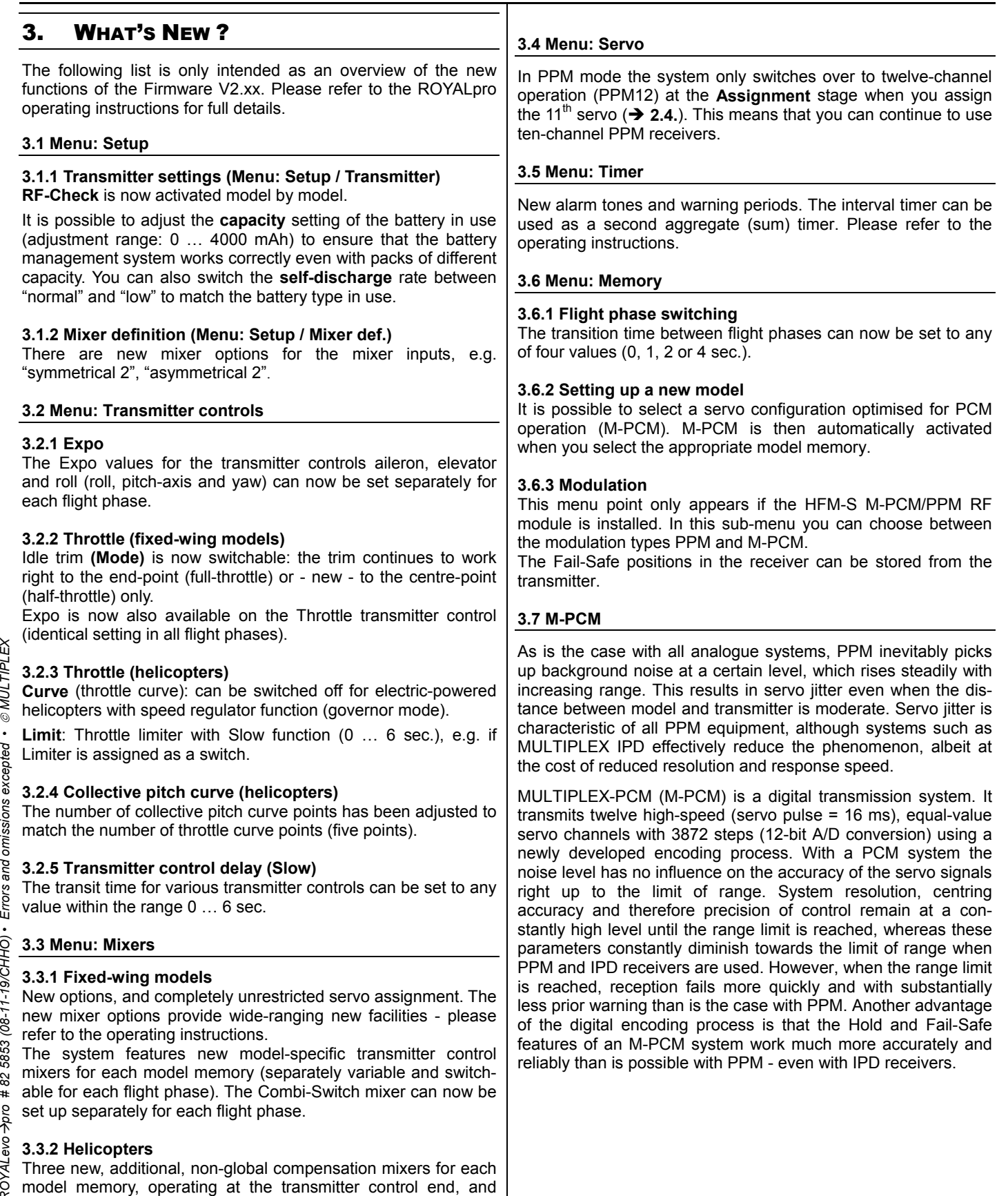

variable separately for each flight phase.

#### **JLTIPLEX®** *Information Update/Upgrade ROYALevo → «ROYAL pro»*

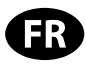

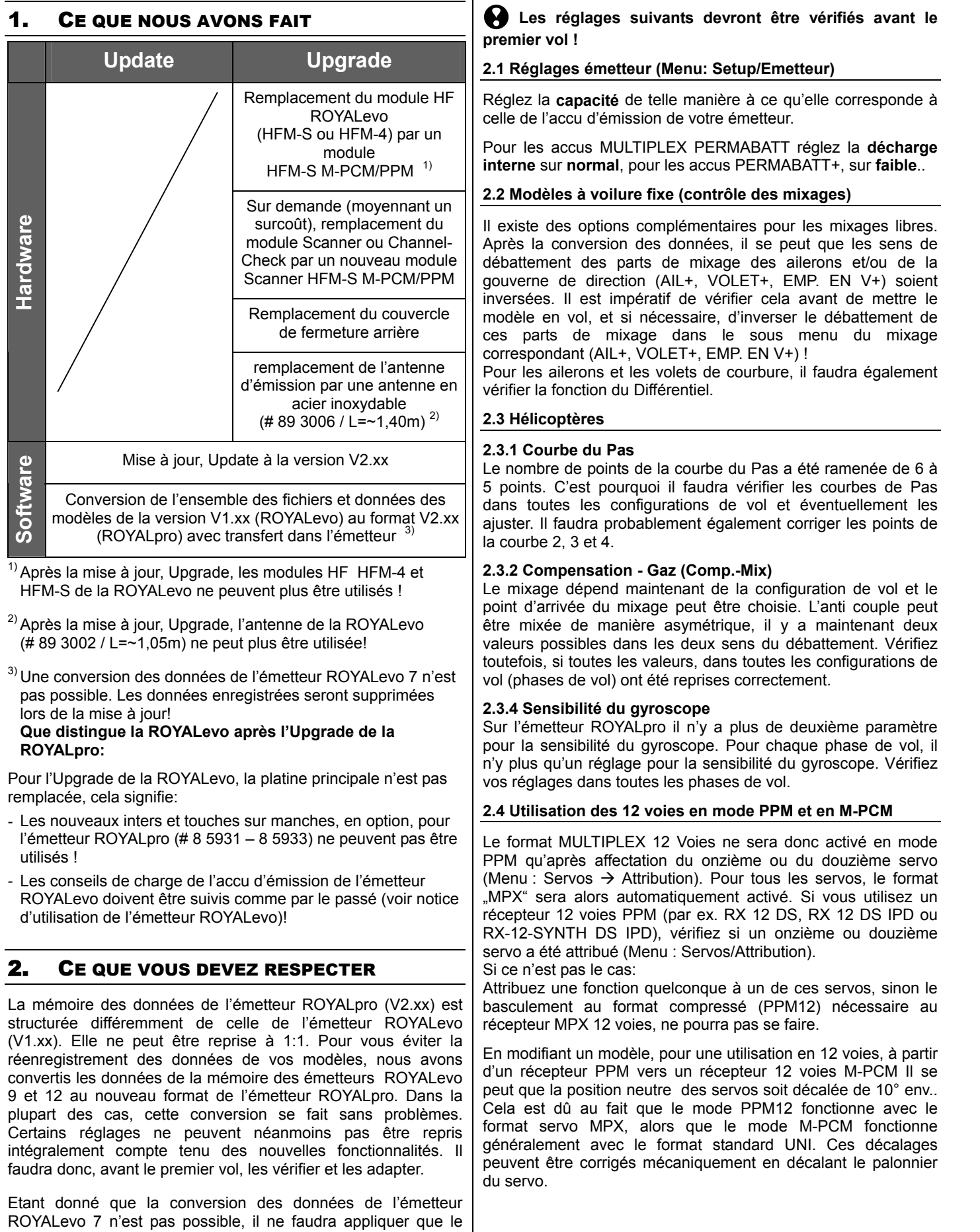

chapitre 2.1 dans ce qui suit

### **MULTIPLEX**<sup>®</sup> Information *Update/Upgrade ROYALevo → «ROYAL pro»*

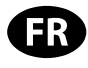

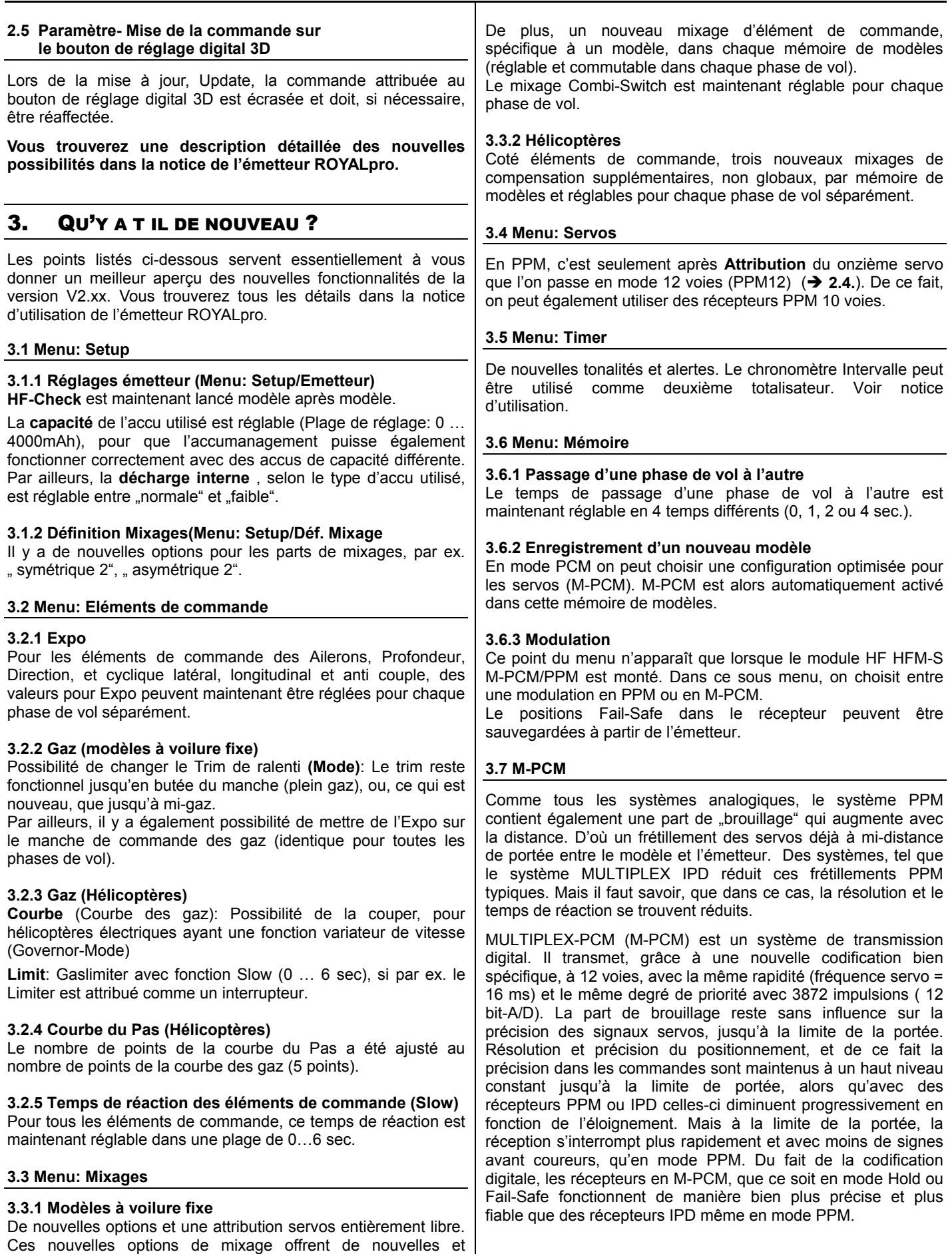

Info Update/Upgrade ROYALevo →pro # 82 5853 (08-11-19/CHHO) • Sous réserve de toute erreur ou modification technique! • © MULTIPLEX Æ*pro # 82 5853 (08-11-19/CHHO) • Sous réserve de toute erreur ou modification technique! • Info Update/Upgrade ROYALevo*

multiples possibilités. Voir notice d'utilisation.

 *MULTIPLEX*

#### *Información Actualización/mejora ROYALevo* ! *«ROYAL pro»*

1. ESTO ES LO QUE HEMOS HECHO

Sustituido módulo RF ROYALevo

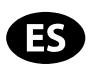

#### **Actualización Mejora 2.1 Ajustes de la emisora (Menú: Setup/Emisora)** Ajuste la **capacidad**, de manera que se corresponda con la

capacidad de la batería instalada en su emisora.

Configure la **Auto descarga** en **normal** para las baterías MULTIPLEX PERMABATT, en **baja** para PERMABATT++.

#### **2.2 Aviones (Compruebe las mezclas)**

Hay opciones adicionales para los mezcladores libres. Tras la conversión de los datos, podría ser que el sentido de giro del componente de alerones y/o del timón de dirección (ALER+, FLAP+, COLA-V+) estuviesen invertidos. Deberá comprobarlo, forzosamente, antes de poner en marcha el modelo e invertirlos cambiando el sentido de giro del componente de la mezcla, corríjalo en el submenú del mezclador apropiado (ALER+,

También deberá comprobar el diferencial de alerones y aerofrenos/flaps.

La curva de paso se modifica de 6 a 5 puntos. Por tanto, deberá comprobar, y ajustar si fuese necesario, la curva de paso en cada fase de vuelo. Normalmente deberá corregir los puntos de

El mezclador, ahora, es dependiente de la fase de vuelo, pudiendo elegir el destino de la mezcla. La cola puede mezclarse asimétricamente, ahora dispone de 2 valores, uno para cada dirección. Por favor, compruebe si todos los valores

En las ROYALpro ya no hay un segundo parámetro para regular la ganancia del giróscopo. Sólo se dispone de un ajuste de ganancia en cada una de las fases de vuelo. Por favor, compruebe este ajuste en todas y cada una de las fases de

El formato de 12 canales MULTIPLEX, en modo PPM, sólo se activa al realizar la asignación de los servos 11 o 12 (Menú Servo > Asignación). Como formato de pulsos se configurará "MPX", para todos los servos, de manera automática. Su utiliza un receptor PPM de 12 canales (p.ej., RX 12 DS, RX 12 DS IPD o RX-12-SYNTH DS IPD), compruebe si ha asignado el servo

Asigne la función de control deseada, sino no lo hace no se activará la recepción de 12 canales necesaria, formato

Al hacer que un modelo pase a funcionar en modo 12 canales con un receptor M-PCM desde otro PPM, puede que el punto neutro de los servos se desvíe unos 10º aproximadamente. Esto es debido a que PPM12 trabaja con el formato de pulsos MPX, mientras que en M-PCM se trabaja, generalmente, con el formato de pulsos estándar UNI. Estas desviaciones deben corregirse mecánicamente (modificando el enganche del brazo del servo).

Las asignaciones se perderán durante la actualización y

**Encontrará una descripción detallada de las nuevas características en las instrucciones de la ROYALpro.**

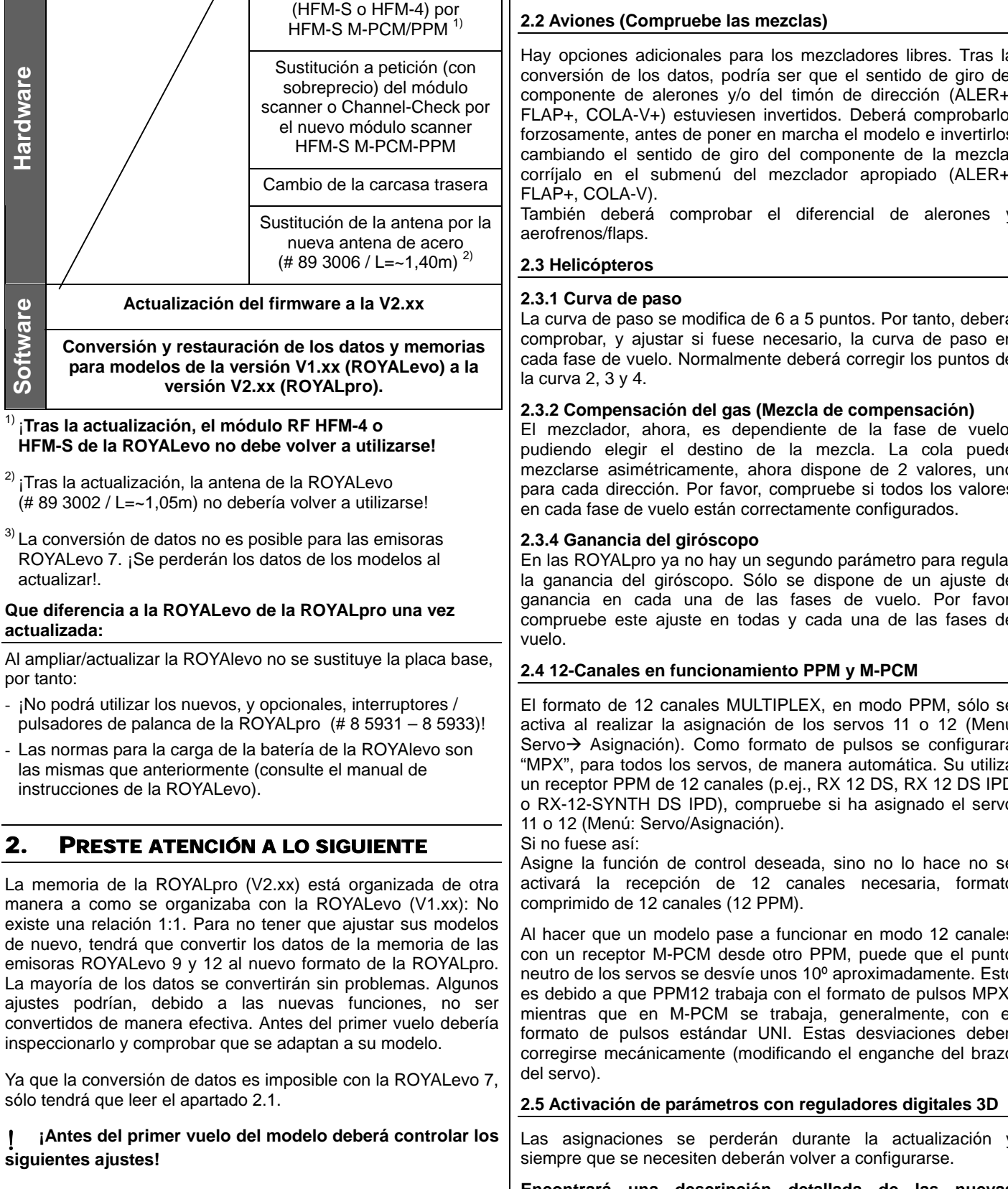

oju

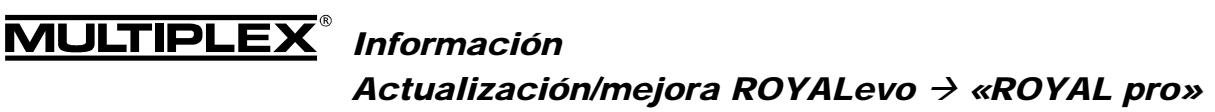

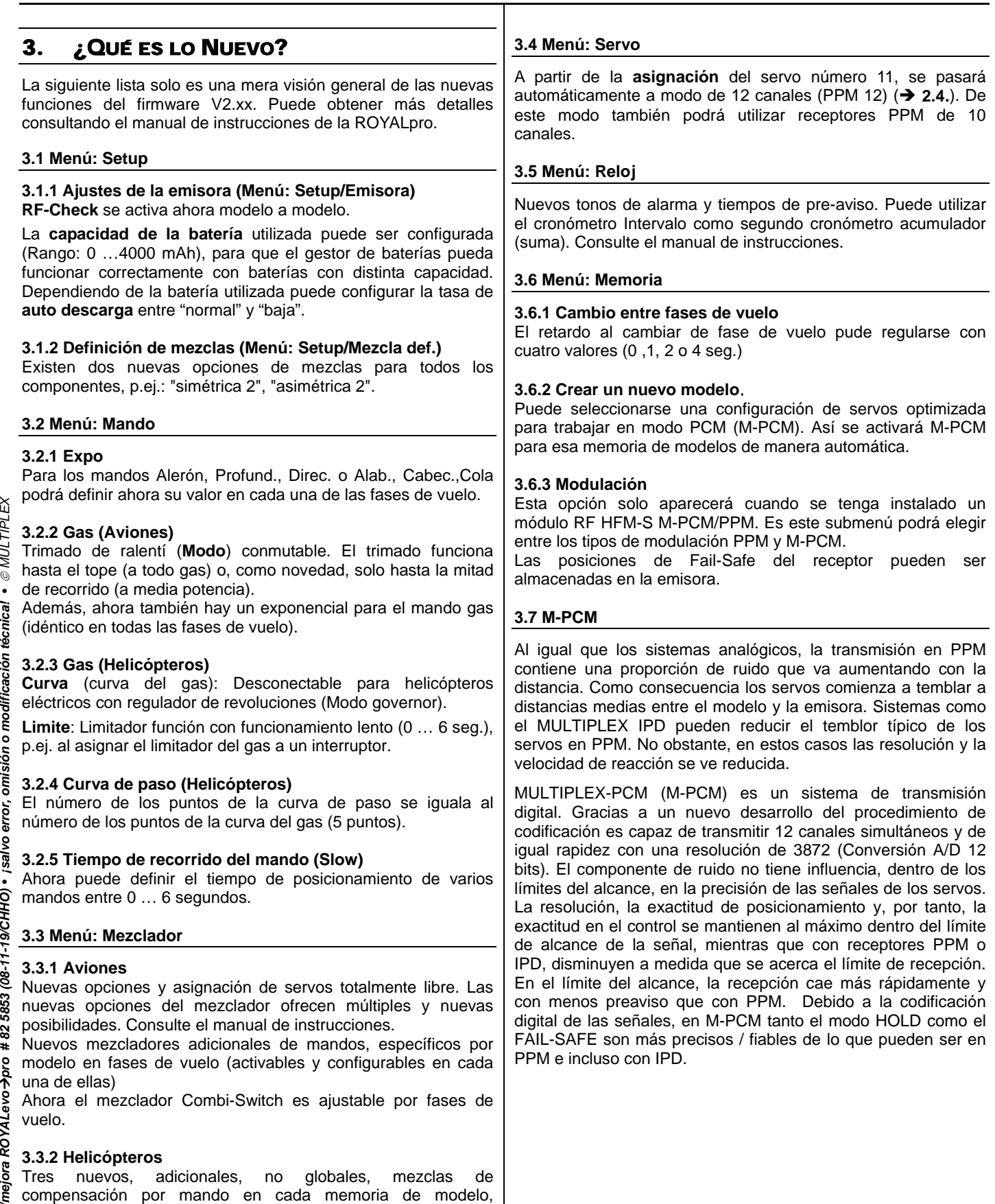

definibles por fase de vuelo.

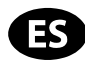

## *Informazioni Update/Upgrade ROYALevo* ! *«ROYAL pro»*

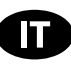

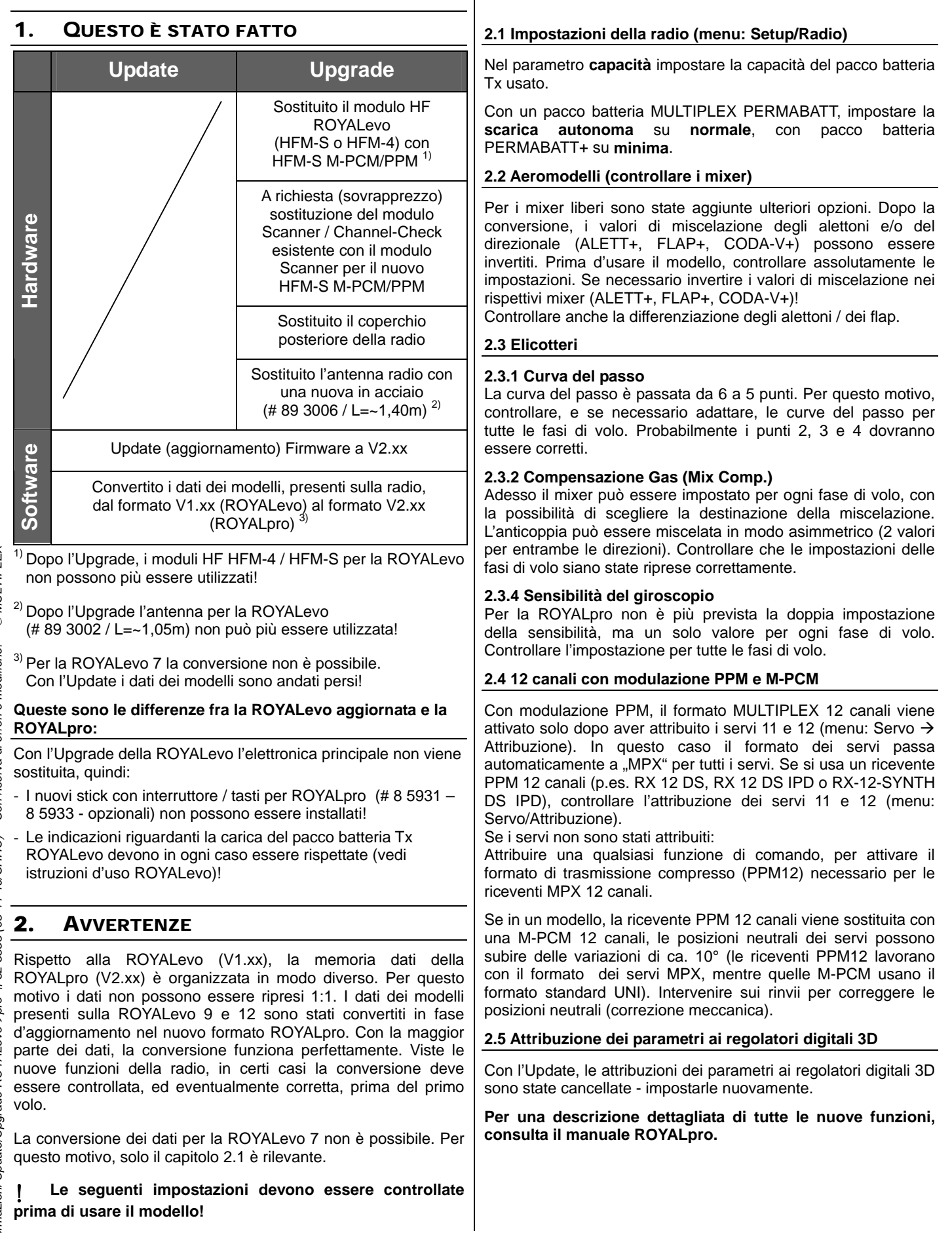

## *Informazioni Update/Upgrade ROYALevo* ! *«ROYAL pro»*

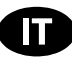

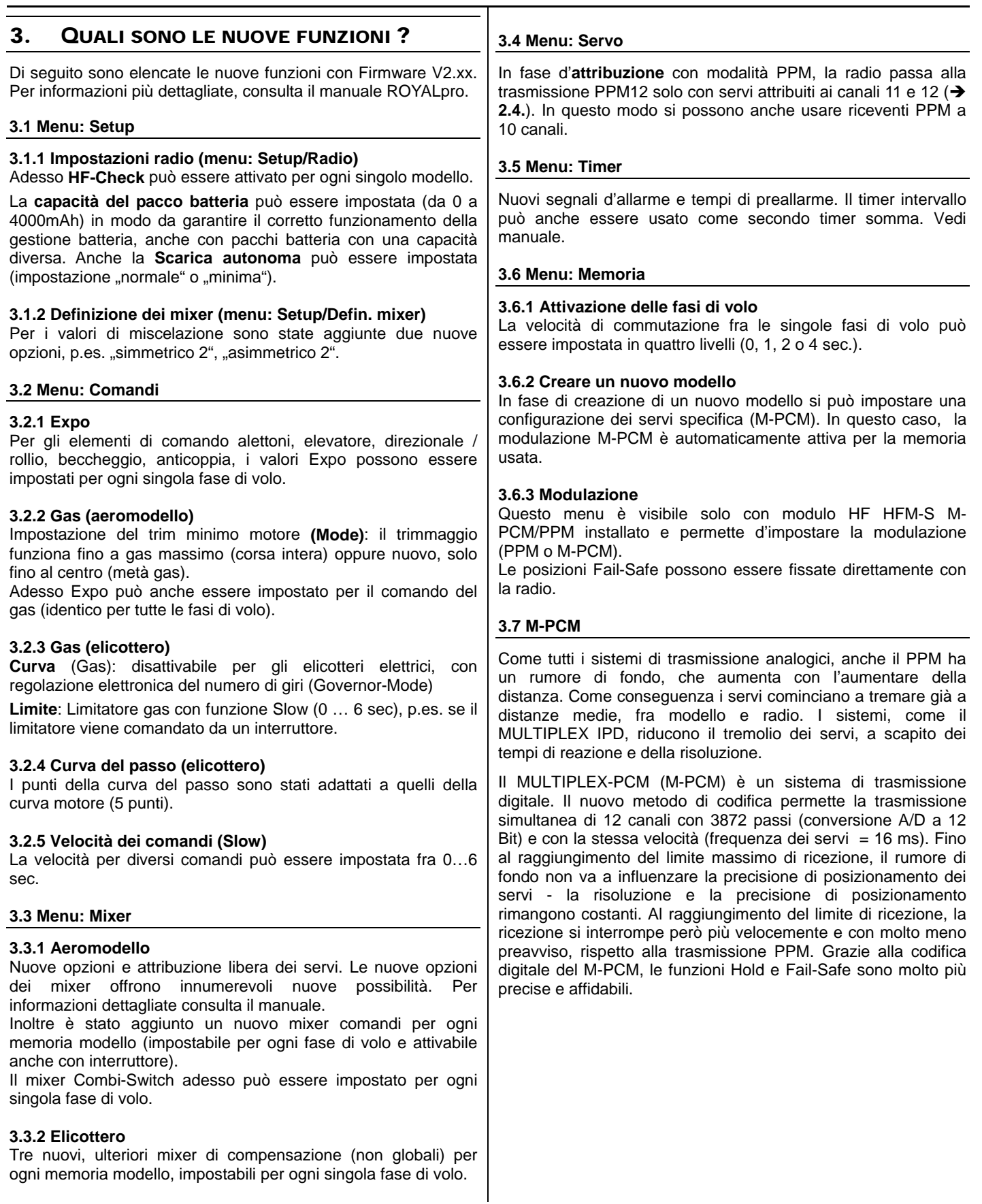

MULTIPLEX Modellsport GmbH & Co.KG • Westliche Gewerbestraße 1 • D-75015 Bretten (Gölshausen) • www.multiplex-rc.de Pagina 2/2